#### 東北学院総合ネットワーク利用者手順書

# 総合ネットワーク eduroam 接続アカウント ウェブ発行サービス 利用者手順書 第 2.00 版/2023.09.01 東北学院総合ネットワーク/東北学院大学情報システム部

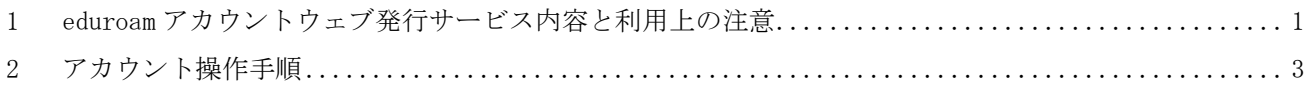

### 1 eduroam アカウントウェブ発行サービス内容と利用上の注意

#### 1.1 サービス内容

本サービスでは、統合認証アカウントを用いて、訪問先の eduroam 加盟組織等で eduroam 接続環境 を利用する際に必要となる、eduroam 接続アカウントを発行します。

### 1.2 禁止事項

本アカウントの利用及び管理、また eduroam 接続環境の利用において、禁止事項は次の通りです。

- ・アカウントの譲渡または貸与。アカウントの複数人での利用。
- ・東北学院総合ネットワーク利用規程を含む院内諸規程、法令や公序良俗に反する行為。
- ・訪問先におけるネットワーク利用規則等に反する行為。

## 1.3 注意事項

- ・本院以外の eduroamSP(訪問先)の eduroam 接続環境を利用する際は、 あらかじめ本院で提供する eduroam 接続環境での接続確認を行ってください。
- ・eduroamSP(訪問先)における利用可能な通信など、eduroamSP(訪問先)にかかる質問は、 eduroamSP(訪問先)の情報をご確認ください。
- ・接続用パスワードは、統合認証アカウントとは別のパスワードを設定してください。
- ・接続用パスワードが漏えいしないよう留意いただくとともに、 パスワードが漏えいした可能性が ある場合は、アカウントの削除申請もしくはパスワード変更申請を行ってください。
- ・アカウントの有効期限は申請日から 13 か月です。
- ・13 か月以降に引き続き使用する場合は、あらためてアカウントを発行してください。有効期限が 過ぎる前に切替えられるよう、既存用と新規用として、アカウントは最大 2 つまで発行できま す。
- ・アカウントの有効期限を過ぎた場合や利用資格がなくなった場合、 アカウント申請に使用した統 合認証アカウントが失効した場合は、当該アカウントは削除されます。
- ・eduroam 接続アカウントウェブ発行サービスで発行したアカウントで本院が提供する eduroam 接 続環境に接続した場合は、総合ネットワーク無線接続サービス(SSID:TGWIFI)と同じアクセスと みなされ、院内からのアクセスに限定しているサーバ (ウェブサイト等)にもアクセスできま す。

## 1.4 設定情報概要

以下の設定情報概要をもとに、お持ちの PC のマニュアルをご覧いただき、設定を行ってください。

設定

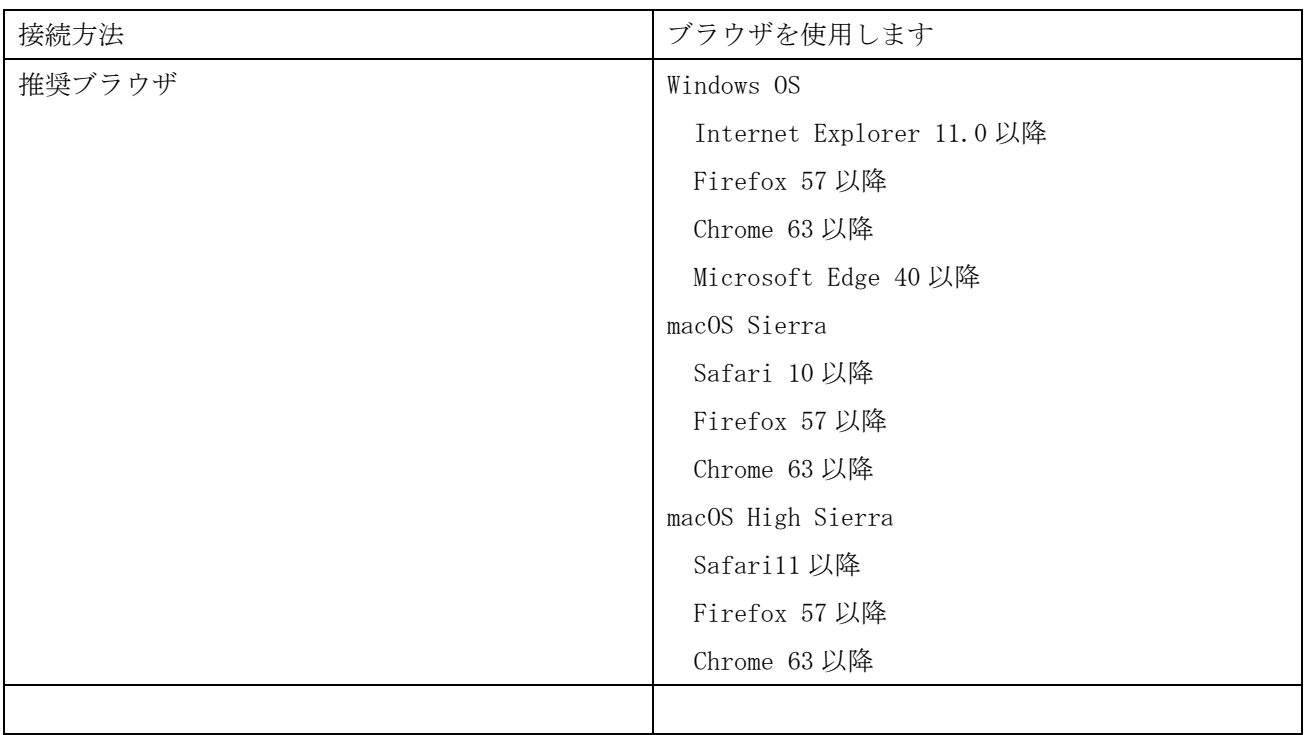

※macOS での Chrome/Firefox を使用した際、正常に表示されない場合は Safari を使用しアクセスをお願い します。

## 2 アカウント操作手順

# 2.1 申請手順

操作 PC (Win/Mac)  $\blacktriangleright$ 

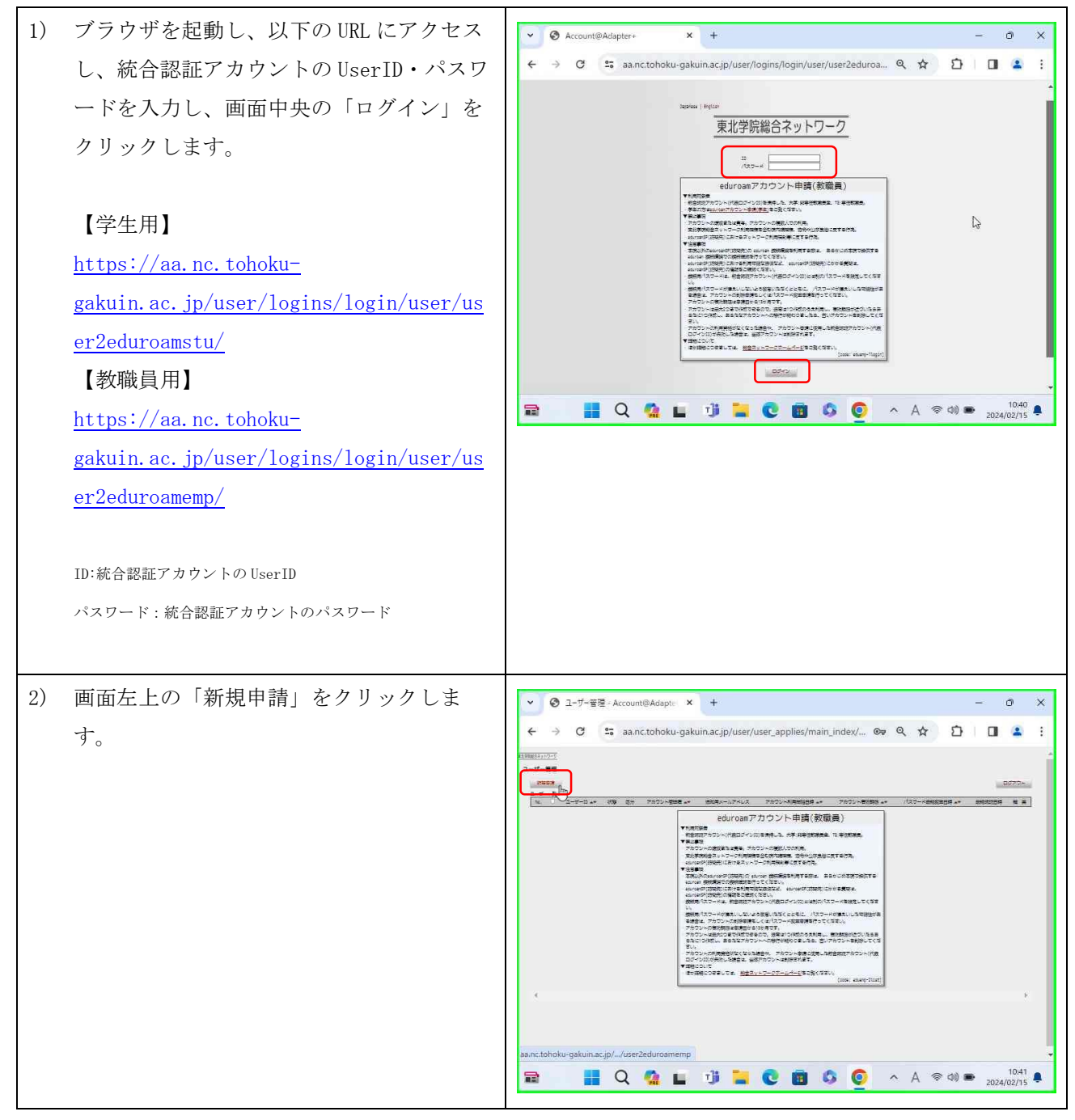

第 2.00 版/2023.09.01

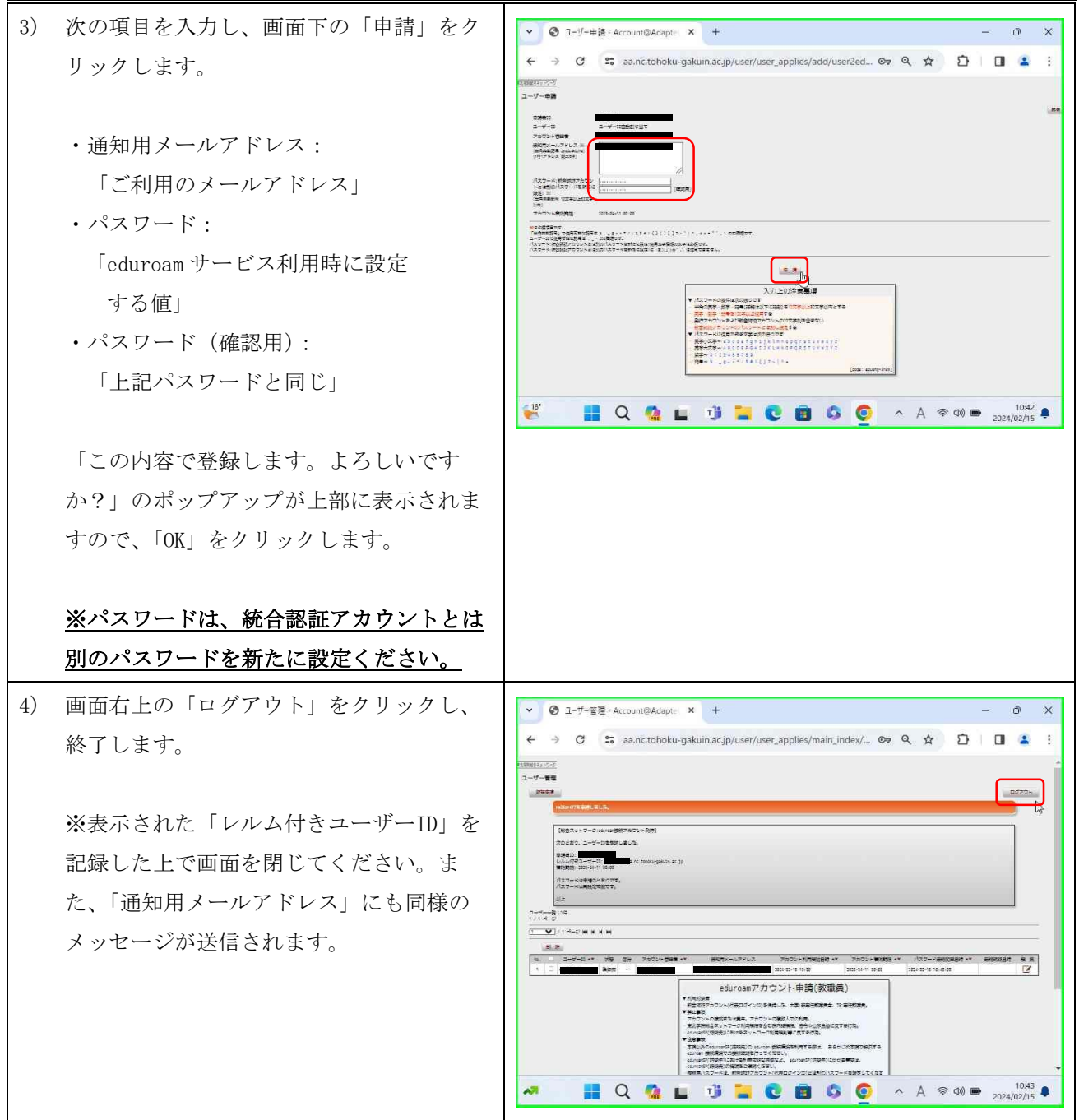

eduroam 接続環境における端末設定の内容や手順等につきましては、eduroam JP

(http://www.eduroam.jp/) の「利用者向け情報」をご覧ください。

# 2.2 パスワード変更手順

 $\triangleright$  操作 PC (Win/Mac)

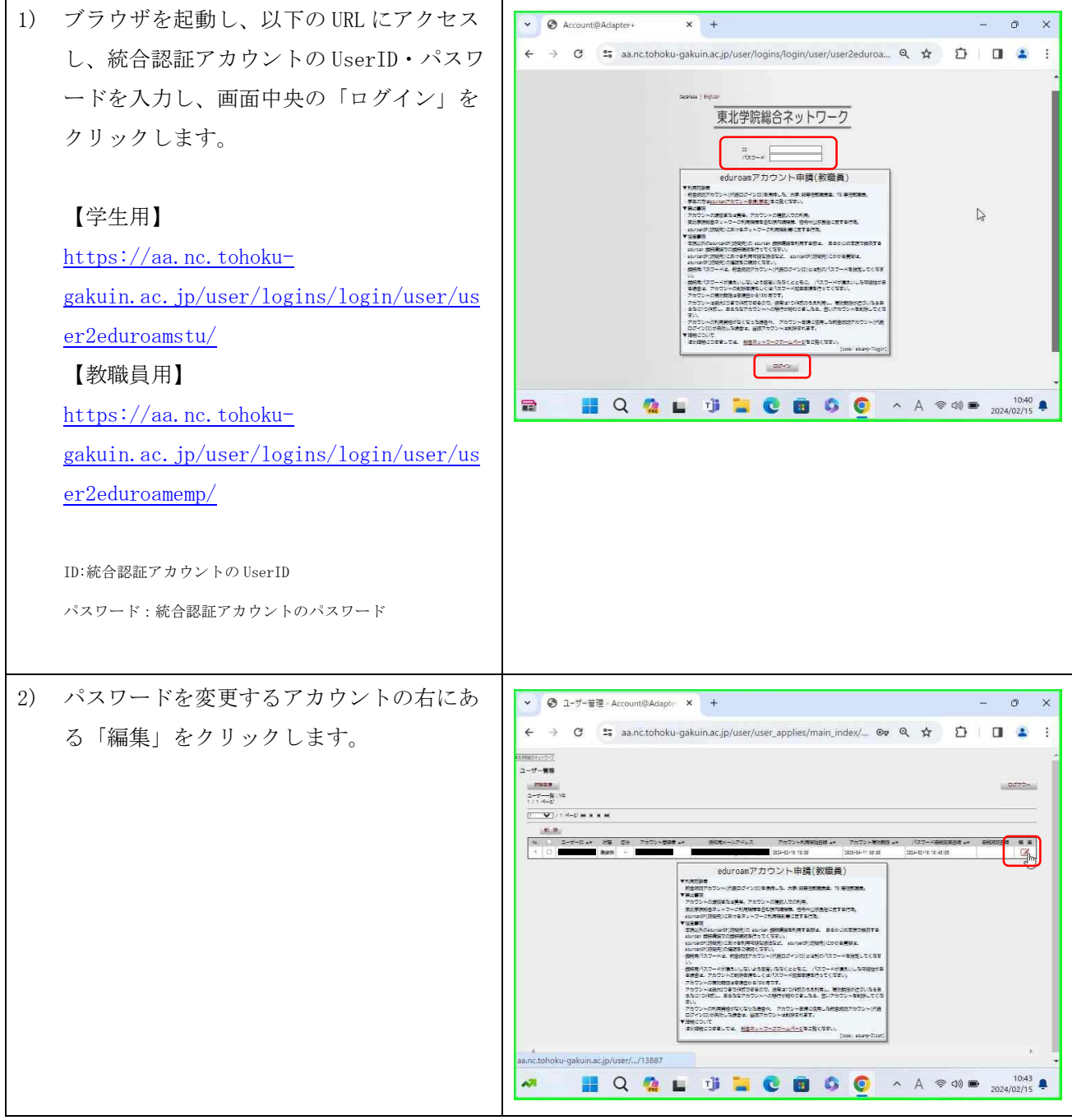

## 総合ネットワーク eduroam 接続アカウントウェブ発行サービス利用者手順書

第 2.00 版/2023.09.01

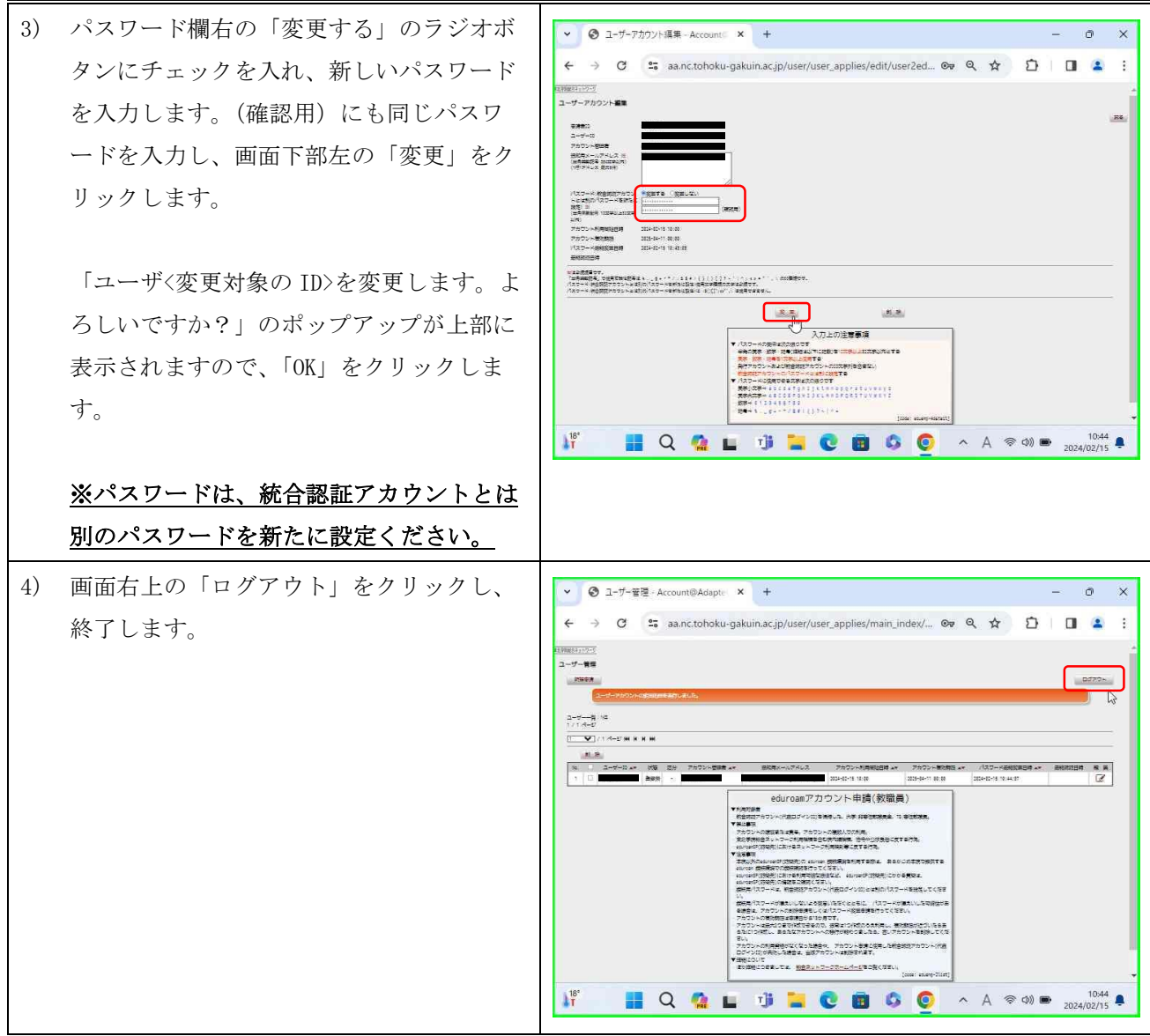

# 2.3 アカウントの廃棄手順

 $\triangleright$  操作 PC (Win/Mac)

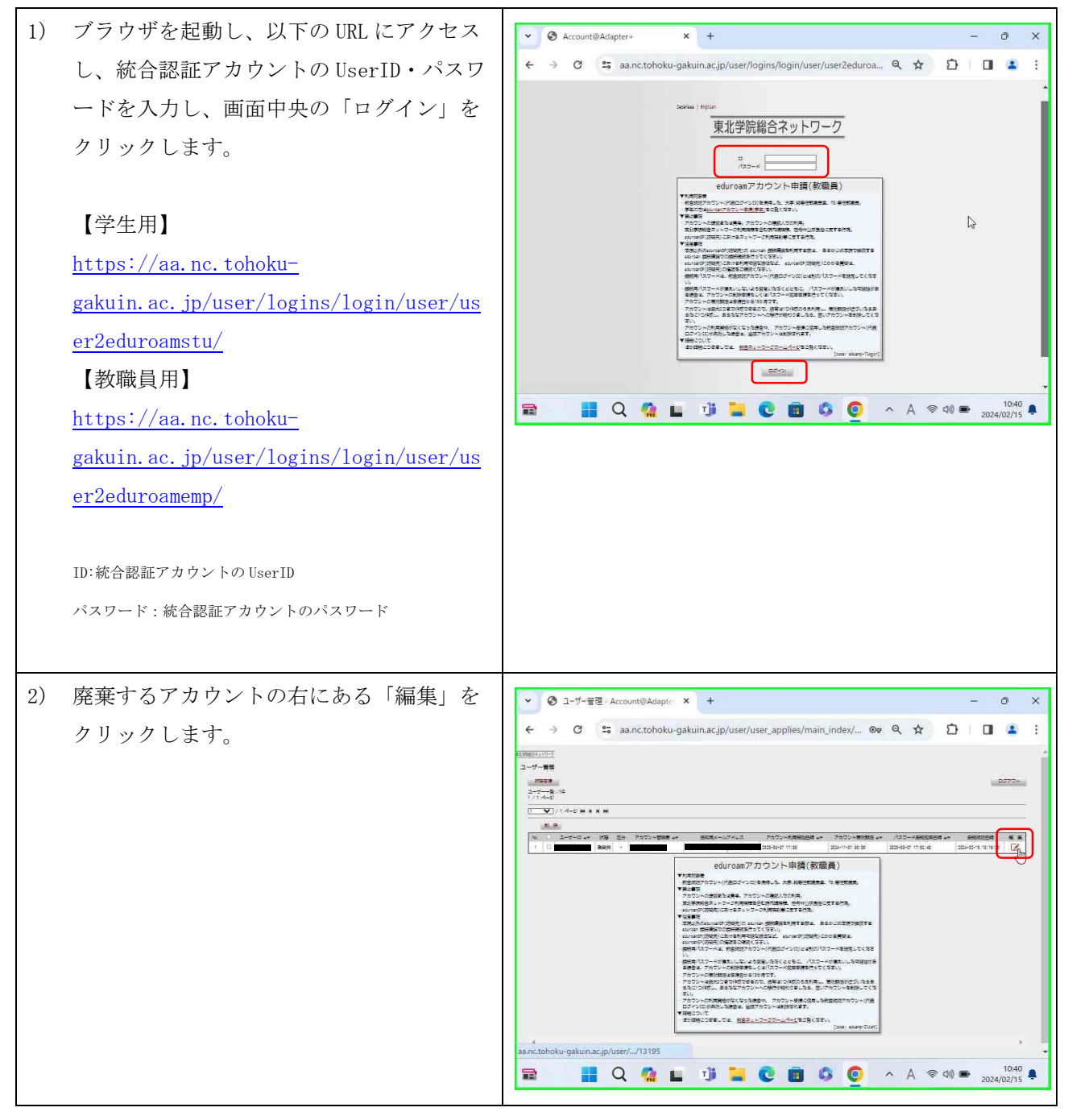

第 2.00 版/2023.09.01

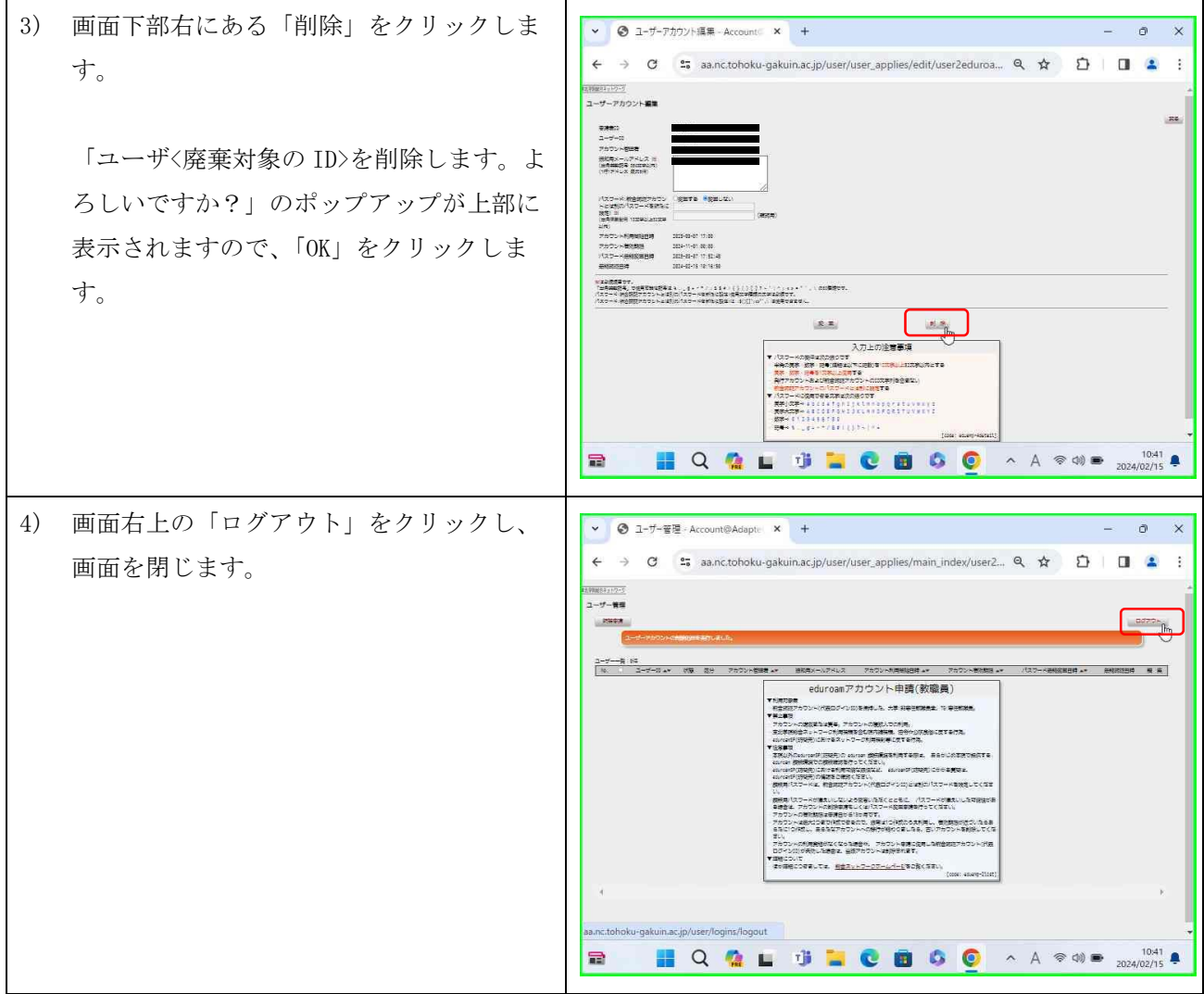

以上